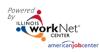

## **Uploads** Tab

Use of the Uploads tab through the Illinois workNet (IwN) customer profile can save paper file space. Whatever you would keep in a paper document file, you can upload to the customer uploads tab except for any PII – Personal Identifying Information, i.e. social security numbers. Those items can be redacted and uploaded.

## From the Customer Profile

Intermediaries and Navigators can view any file that has been uploaded to the customer profile.

Documents may be filtered by the top of each column.

Documents may also be removed by clicking the red X.

| *Cortelant                          | O DASHBO                          | ARDS- 😃    | GROUPS                     | 🕿 🗉 💷          |               | O@TRAIN10_SIU | JCCWD.COM-                                                                                                    |
|-------------------------------------|-----------------------------------|------------|----------------------------|----------------|---------------|---------------|----------------------------------------------------------------------------------------------------|
| 👤 - UPLOADS                         |                                   |            |                            |                |               |               |                                                                                                    |
| Overview Intake Review              | Career Plan Outcomes              | Case Notes | Assessments                | Optimal Resume | Worksites     | Uploads       |                                                                                                    |
| UPLOADED DOCUM                      | IENTS                             |            |                            |                |               |               |                                                                                                    |
| Profile: David Kruse                | Upload File                       |            |                            |                |               |               |                                                                                                    |
| Email<br>davidkruse@noemail1234.com | Show 10 v entries                 |            |                            |                |               | Search:       |                                                                                                    |
| Enrollment Status Registrant        | File name                         | *          | Description                | Uploade        | d By          | Upload Date   | Remove Remove A Remove A A |
| Customer Type Youth: Out-of-        | Developing_an_ISS-1<br>MANUAL.pdf | -          | Developing an IS<br>manual | S info@trai    | n10_siuccwd.c | om 7/9/2020   | ×                                                                                                    |
| See All                             | Showing 1 to 1 of 1 en            | ntries     |                            |                |               | Previous      | 1 Next                                                                                                    |
| Reset Password Send Messag          | ge                                |            |                            |                |               |               |                                                                                                    |
| © 2020 - Illinois workNet®          |                                   |            |                            |                |               |               |                                                                                                    |

- Click the Upload File button.
- Select a Category for the document.
- Select a file from your computer.
- Add Description this helps others know exactly what the document includes.
- Click Upload.

Documents that may be uploaded:

- Signed copies of Career Plans
- Timecards from work experience
- Eligibility documents with full Social Security Number and other Personally Identifiable Information (PII)redacted
- Resume
- Copies of credentials earned
- Paystubs
- Employment verification forms
- Digital Badges
- Assessments not in IwN system.

| l only .pdf, .docx, .doc, and .xlsx files. Do not upload any files<br>he customer's full social security number. | 5                                          |
|----------------------------------------------------------------------------------------------------|--------------------------------------------|
| Select 🗸                                                                                                    |                                            |
| Select                                                                                                    |                                            |
| CLS Assessment                                                                                                   |                                            |
| Assessment                                                                                                    |                                            |
|                                                                                                    |                                            |
|                                                                                                    |                                            |
|                                                                                                    |                                            |
| Timesheets                                                                                                    |                                            |
|                                                                                                    |                                            |
| //                                                                                                    |                                            |
|                                                                                                    |                                            |
| Close Uplo                                                                                                    | ad                                         |
|                                                                                                    | he customer's full social security number. |